## **How to receive text or add phone numbers to receive text for Load Control notices.**

Due to increase cell phone regulations, we are no longer allowed to send text messages without your permission.

## **Go to** [www.cmselectric.com](http://www.cmselectric.com/) (Click **Member Services**)(click **Load Control**)

Click [Load Control Opt-In Instructions](https://cmselectric.com/sites/default/files/CRC%20add%20Contacts.pdf) then Click the link<https://notifications.crc.coop/?uid=4300>

You may view the video tutorial by clicking (Video Tutorial) located in the lower left portion of the screen and or follow these instruction provided.

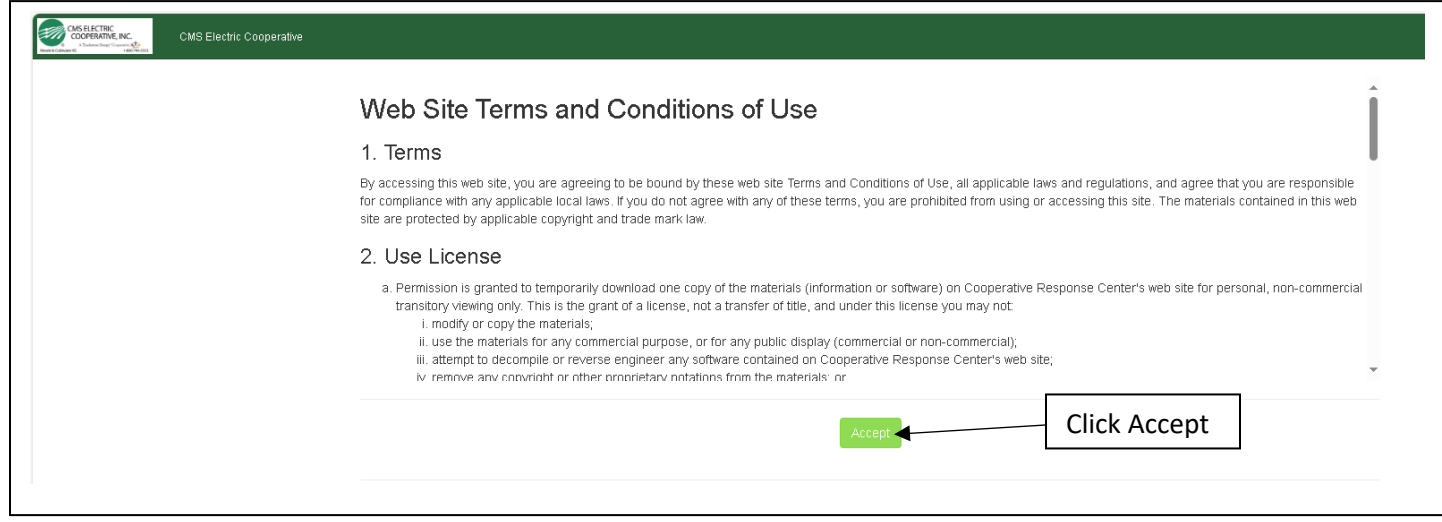

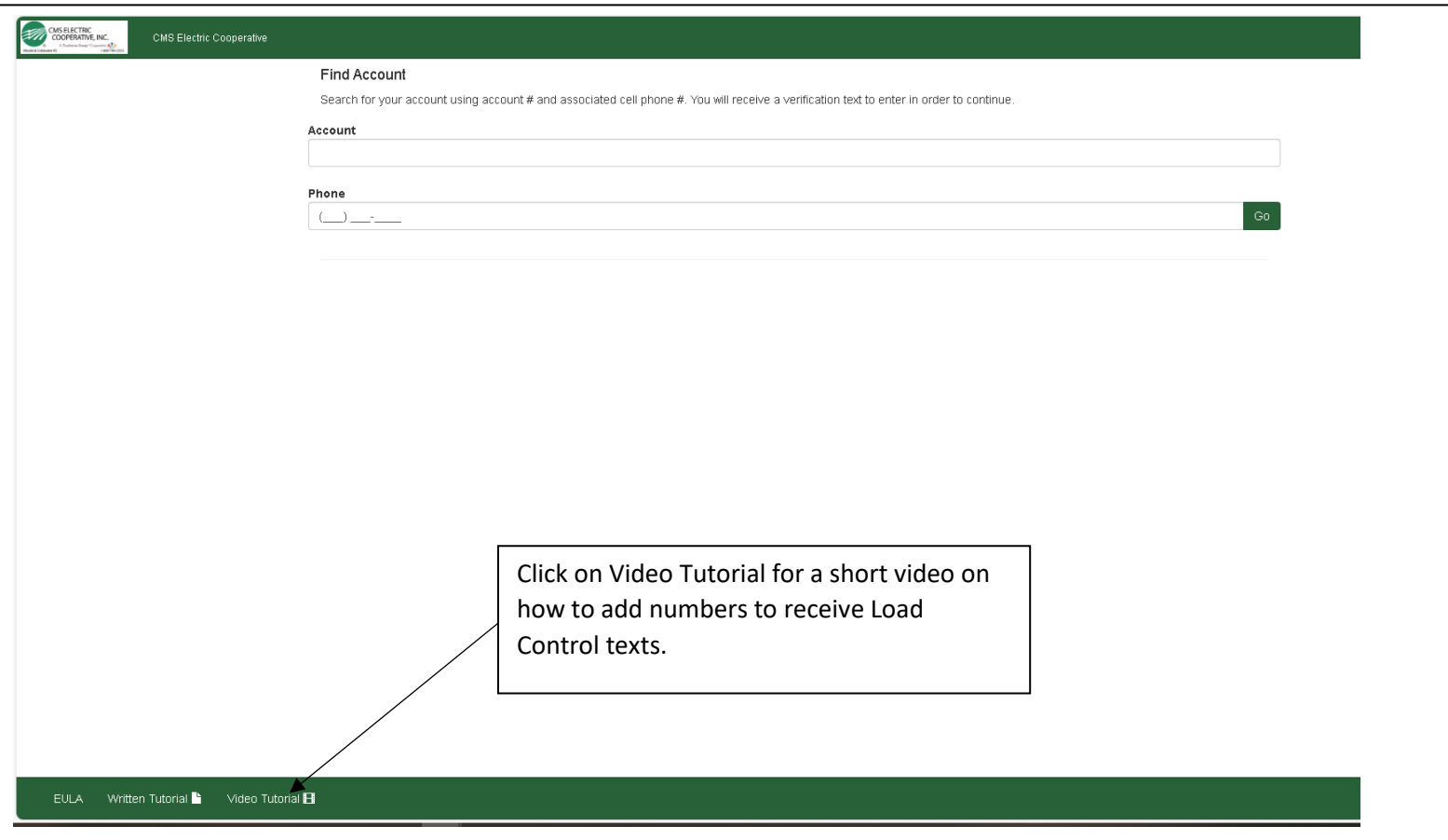

**How to receive text or add phone numbers to receive text for Load Control notices.**

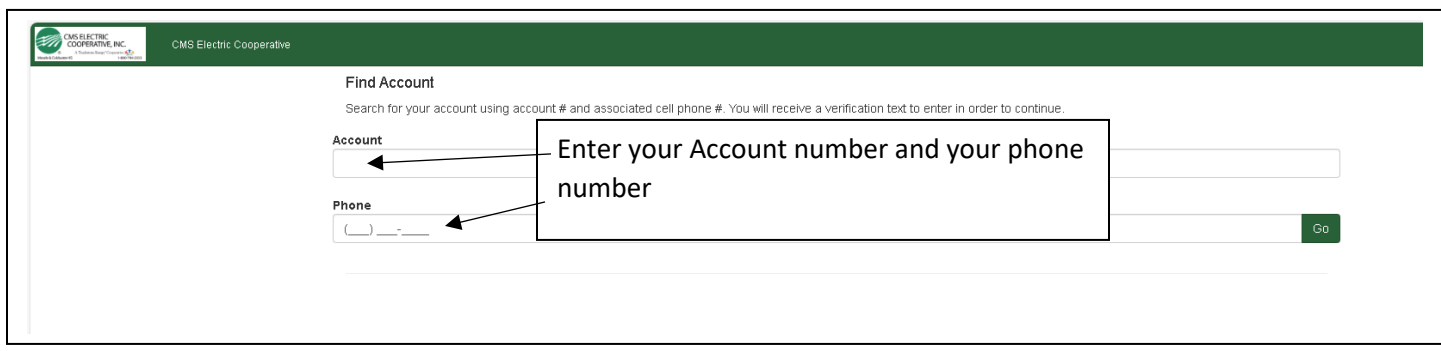

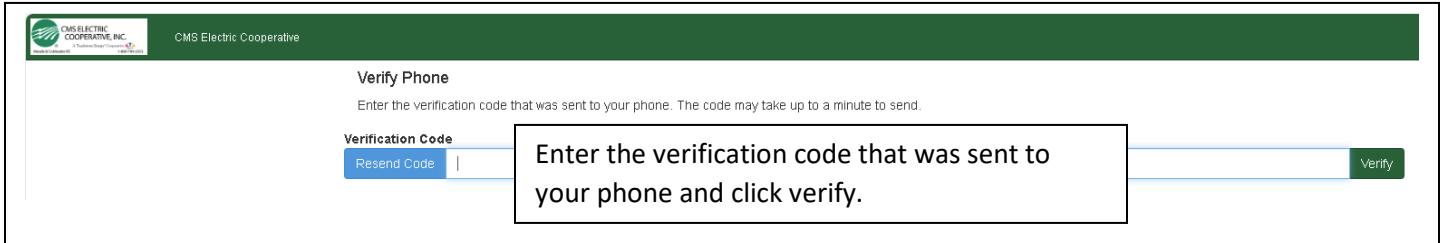

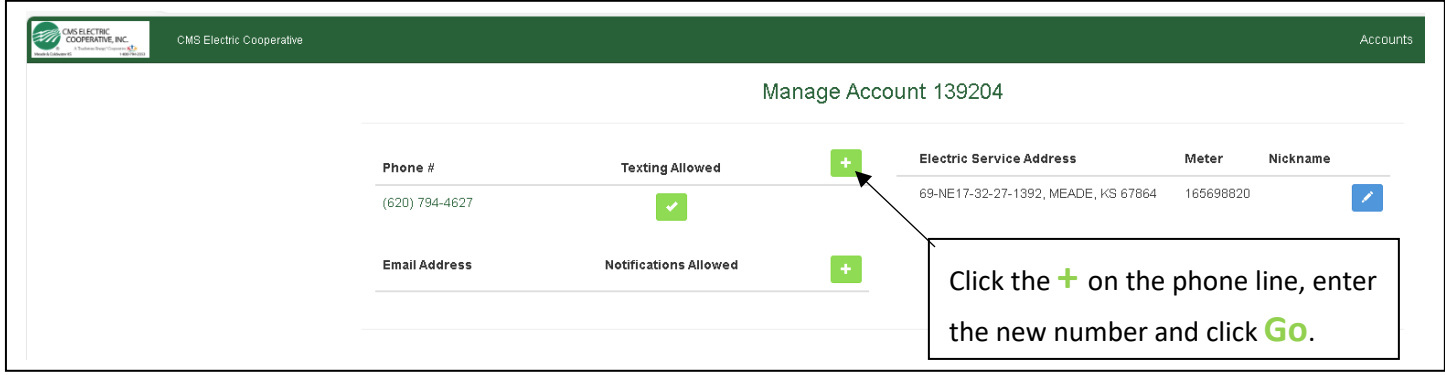

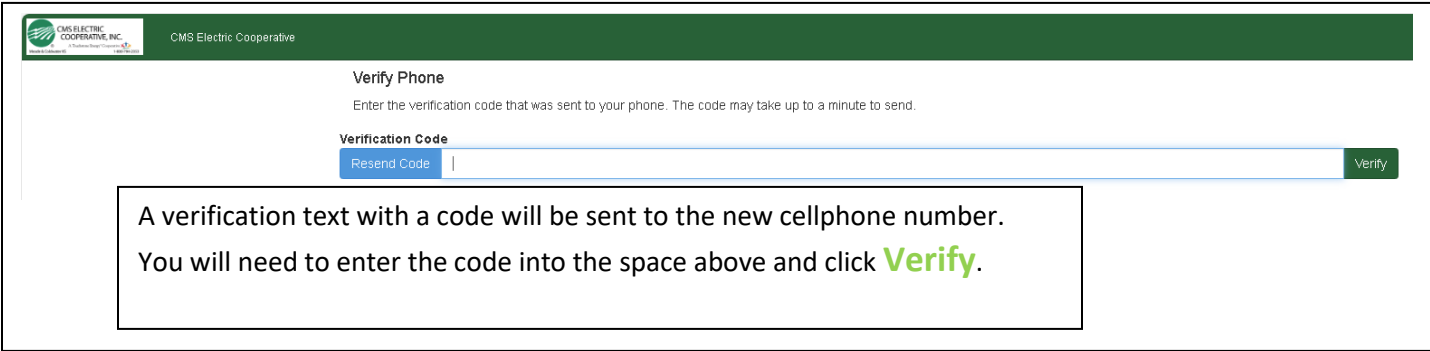